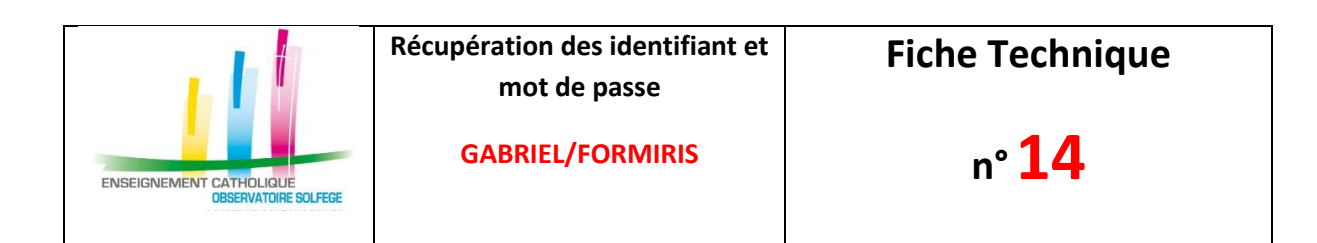

## **A destination des Enseignants**

## **Récupération des identifiant et mot de passe - GABRIEL**

- 1. Vous devez aller sur [https://ec-gabriel.fr](https://ec-gabriel.fr/)
- 2. Cliquez sur **«Identifiant oublié ? »**

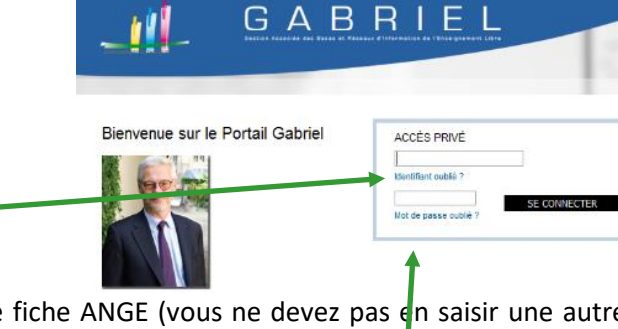

3. Saisir l'adresse mél indiquée dans votre fiche ANGE (vous ne devez pas en saisir une autre, sinon cela ne fonctionnera pas, il y aura un message d'erreur)

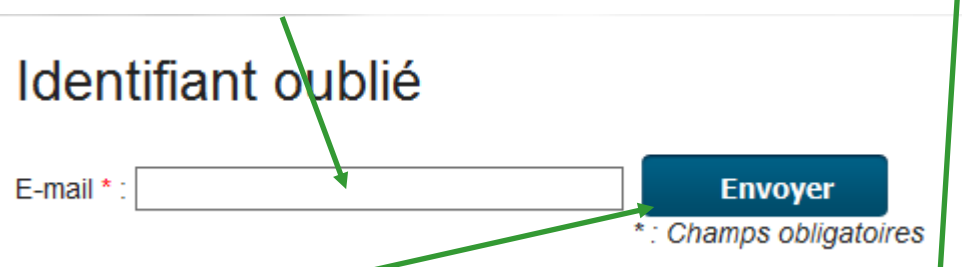

- 4. Cliquer sur «Envoyer» => vous recevez sur votre mél votre identifiant. Celui-ci doit se composer de la première lettre de votre prénom suivie de votre nom et éventuelle nent d'un chiffre.
- 5. Refaire la même manipulation du point N° 1 mais cette fois en cliquart sur **«Mot de passe oublié** ? » => vous recevez sur votre mél un lien, actif 48h, pour créer votre mot de passe.
- 6. Vous disposez maintenant de vos codes (identifiant + mot de passe) actif sur GABRIEL et FORMIRIS.

## **Se connecter à FORMIRIS**

1. Aller sur https://www.formiris.org/

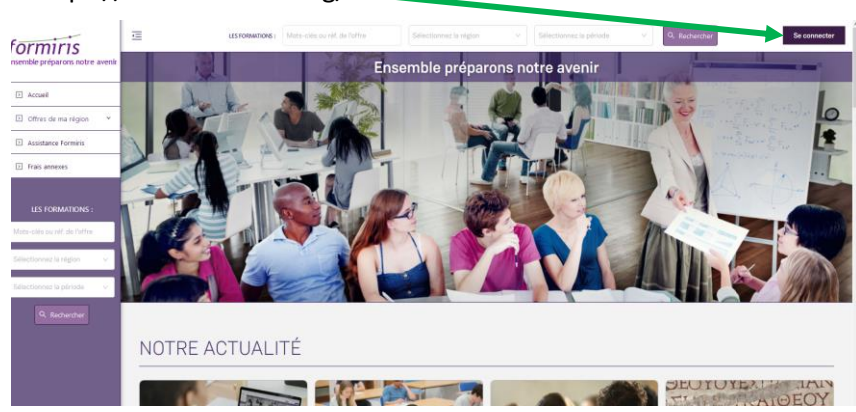

**CAEC SI**

Contact : 02.99.85.00.16 – [ange.support@enseignement-catholique.bzh](mailto:ange.support@enseignement-catholique.bzh) Ressources : [https://www.caecsi.bzh/](https://www.caecsi.bzh/spip.php?rubrique35)

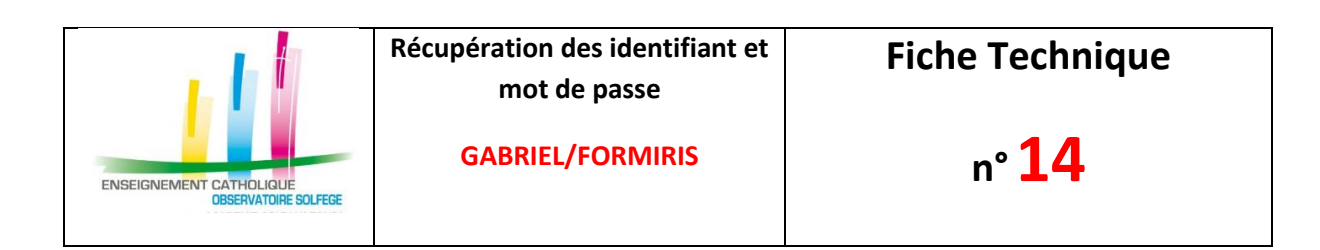

2. Cliquer sur «mon compte GABRIEL» et s'authentifier avec le couple identifiant et mot de passe récupéré précédemment

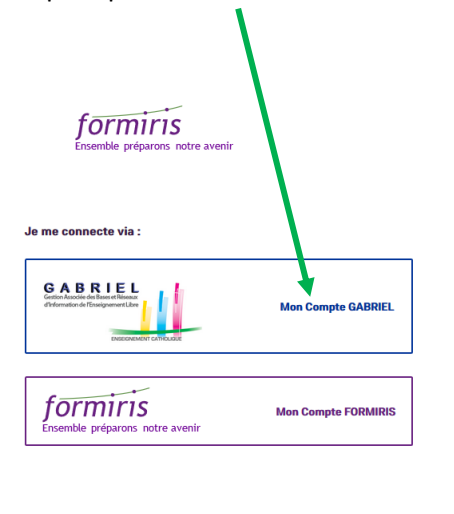

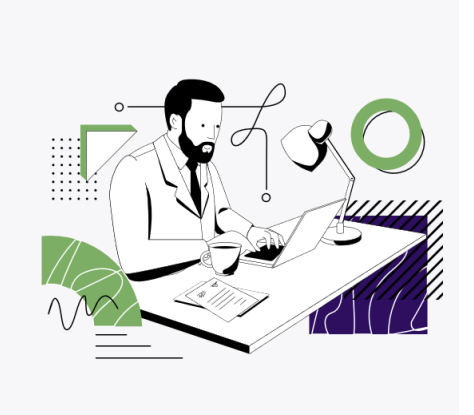

En vous connectant sur ce portail, vous donnez votre consentement à Formiris pour la collecte de vos données personnelles.<br>Delles-ci vous permettront de déclarer et suivre vos frais annexes engagés lors de vos formations.

>2020 - Formiris - Fédération des associations pour la formation et la promotion professionnelles dans l'enseignement catholique

**CAEC SI** Contact : 02.99.85.00.16 – [ange.support@enseignement-catholique.bzh](mailto:ange.support@enseignement-catholique.bzh) Ressources : [https://www.caecsi.bzh/](https://www.caecsi.bzh/spip.php?rubrique35)